# **Урок 9: «Графический редактор Paint»**

### **Графический редактор Paint**

 *Графический редактор* – это программа, предназначенная для сохранения картинок, поздравительных открыток, рекламных объявлений, приглашений, иллюстраций к докладам и других изображений. В группе программ *Стандартные* находится графический редактор Paint.

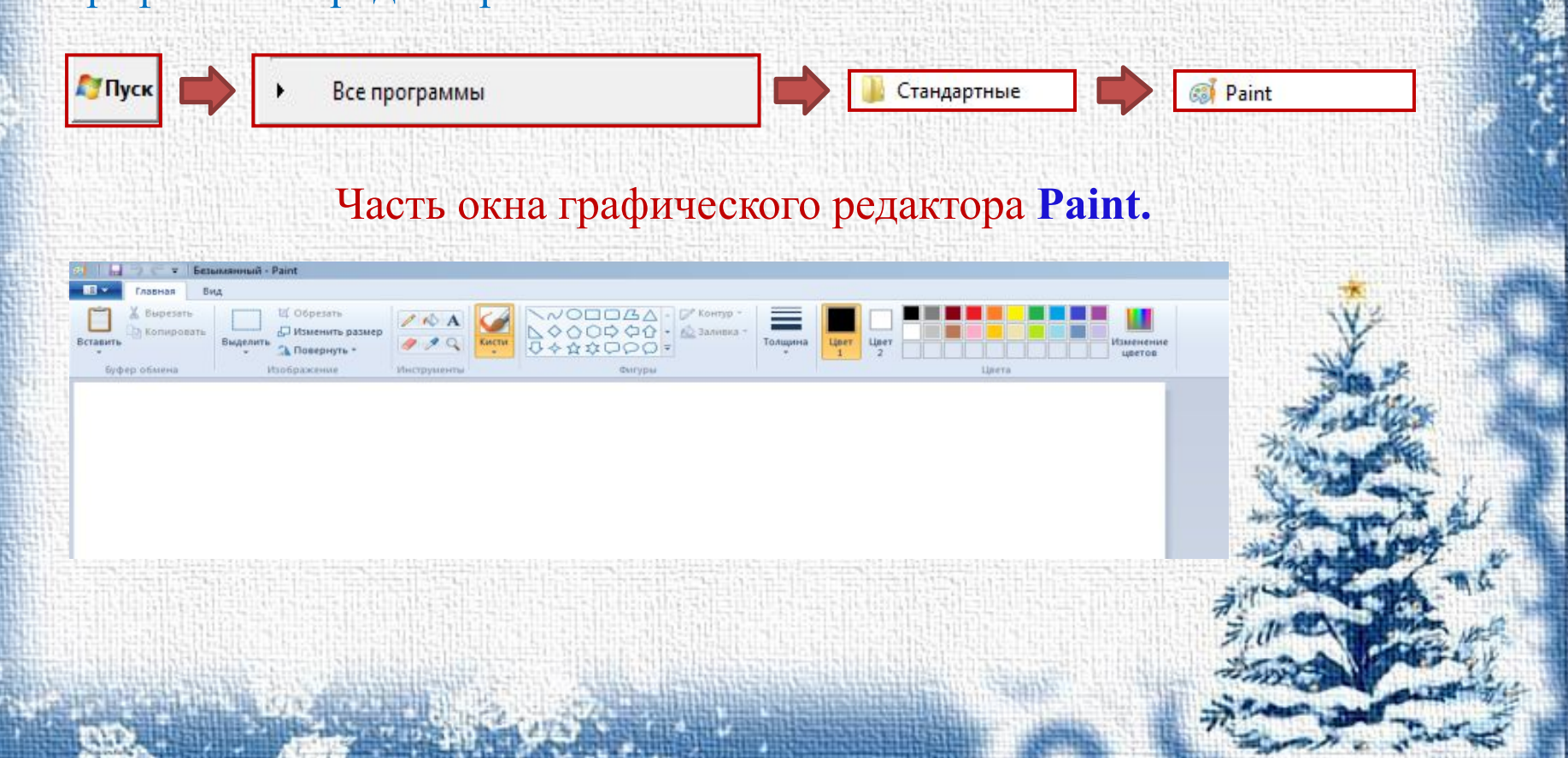

#### **Окно графического редактора Paint**

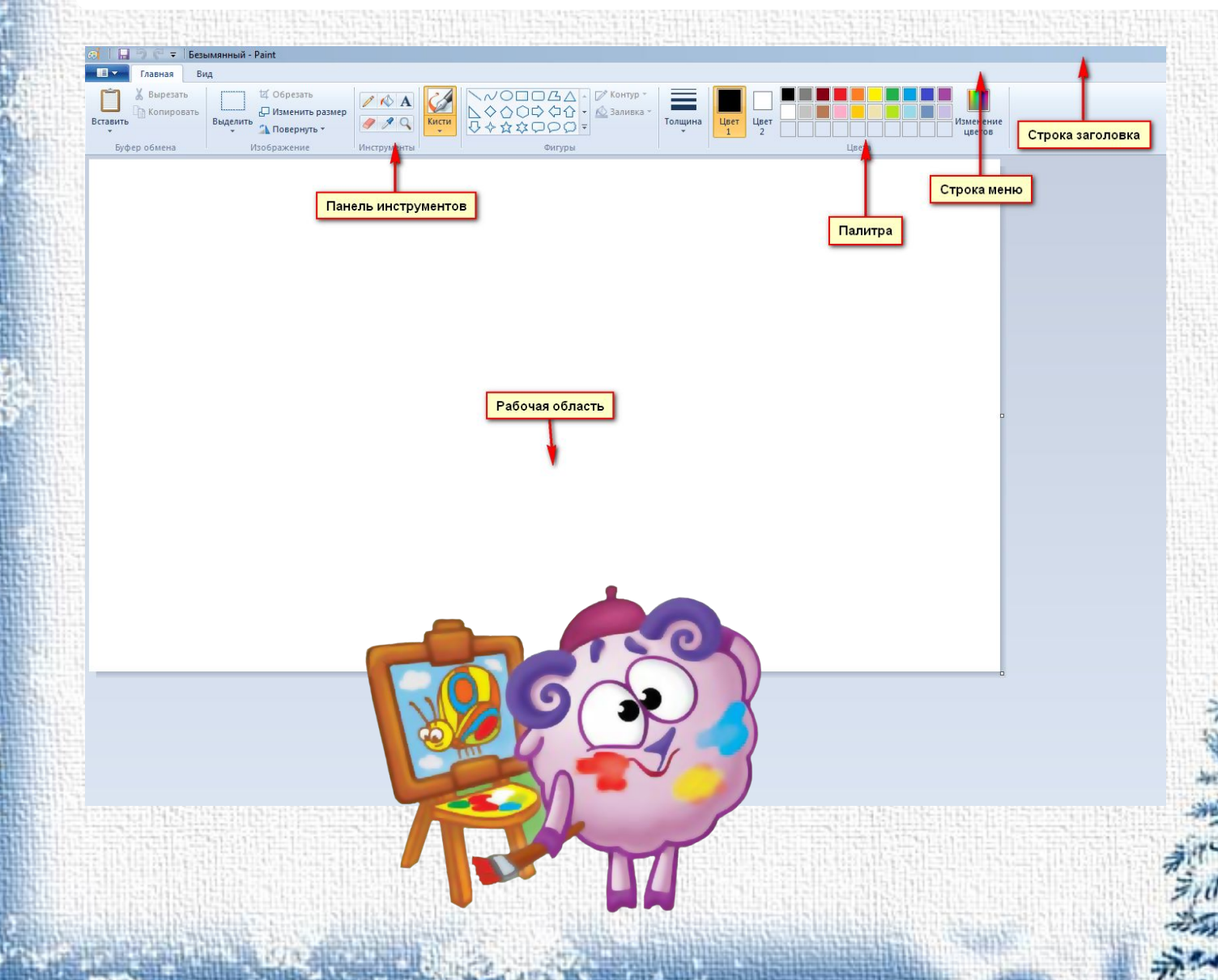

## **Выбор цвета**

#### Выбирают два цвета:

1) *основной цвет* – тот, которым вы будете рисовать по рабочей области, - он устанавливается щелчком левой кнопкой мыши на палитре;

2) *фоновый цвет* – этот цвет как бы подкладывается под рабочую область и проявляется при использовании инструмента *Ластик,* а также в некоторых других ситуациях – он устанавливается щелчком правой кнопкой мыши на палитре.

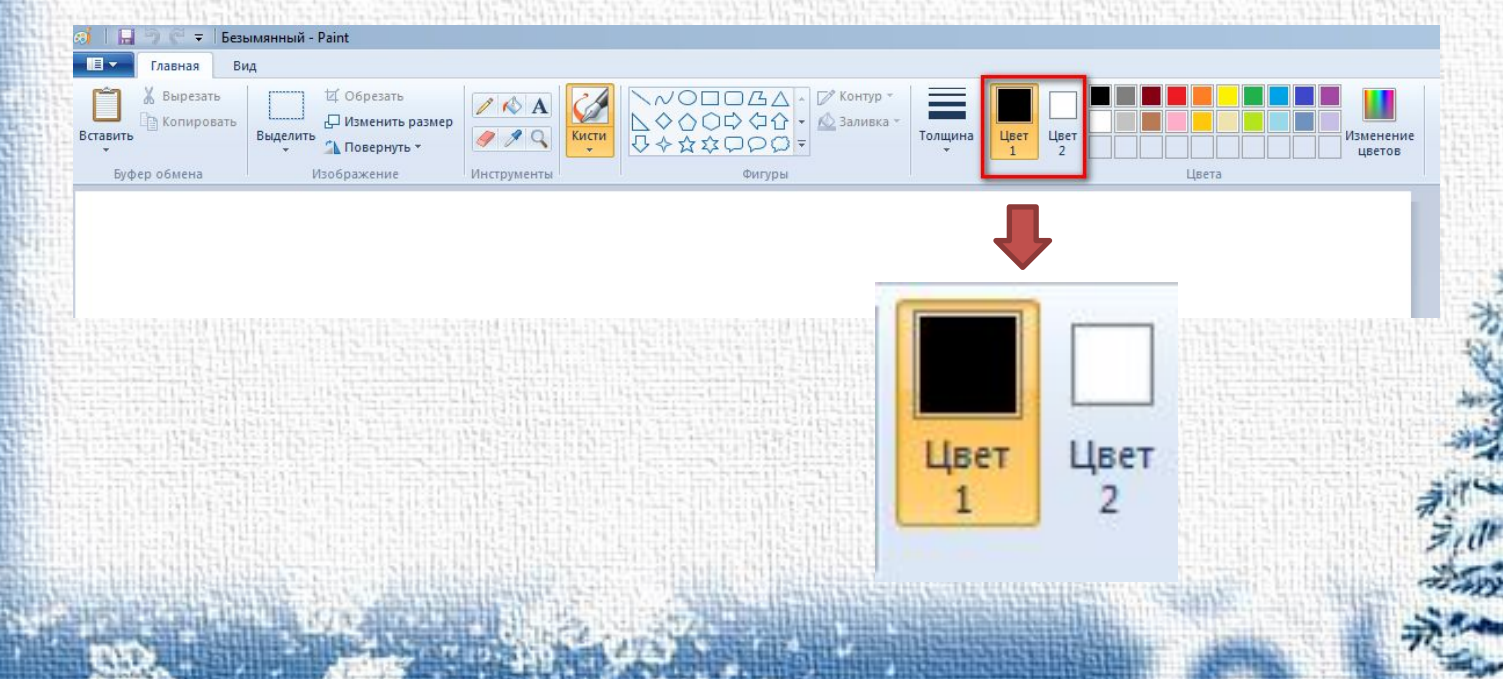

#### **Инструменты художника**

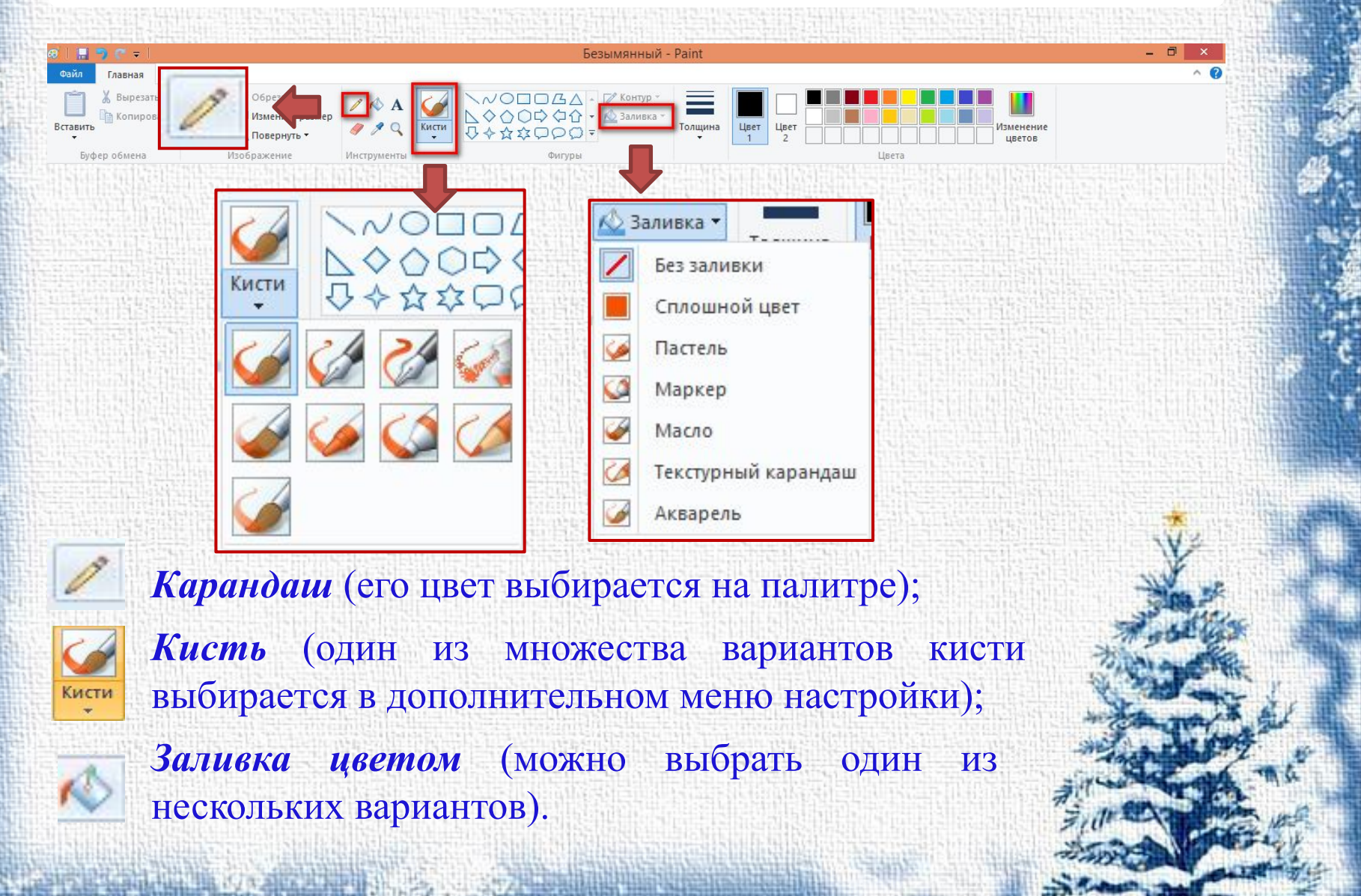

#### **Инструменты чертежника**

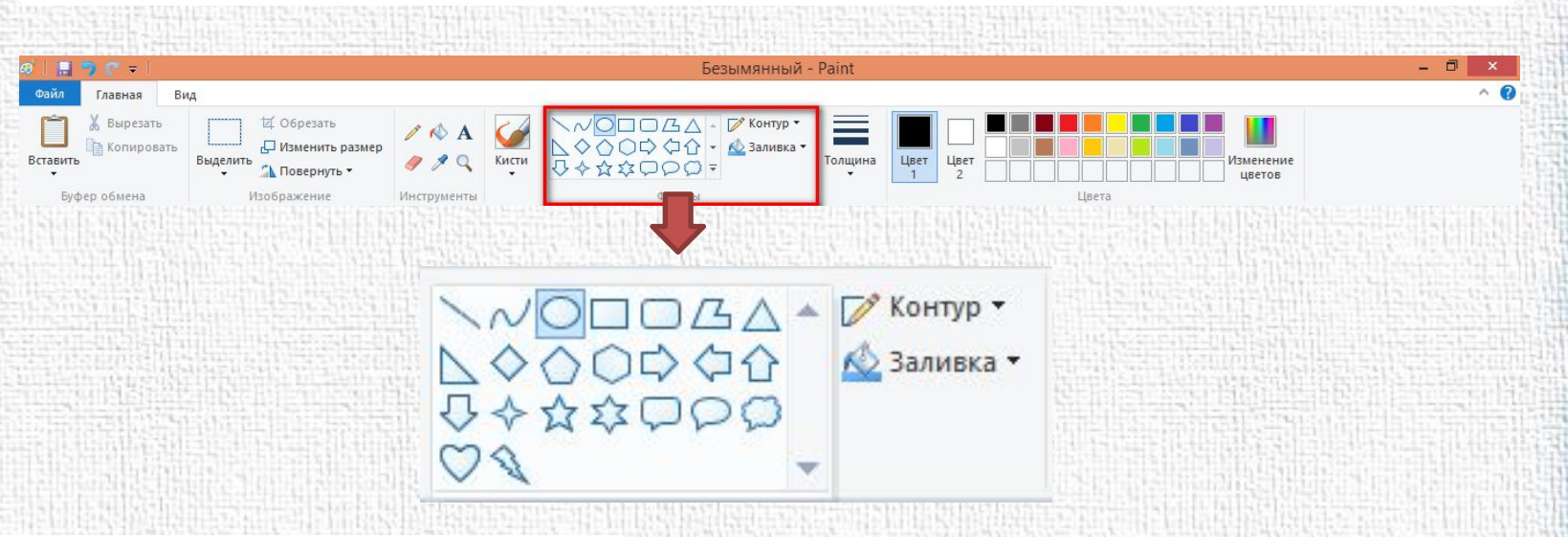

Для создания геометрических фигур применяют инструменты: **Линия, Кривая, Прямоугольник, Эллипс,**  Скругленный прямоугольник **Многоугольник и т.д.**

# **Спасибо**

 **за внимание!**